- **A.** Pre-requisites for online payment
	- Allottees must be register themselves on the EMS and create their profile.
	- The profile must be approved by the department.
- **B.** Under the integrated payment gateway, the following modes of payment are available through the EMS portal- **www.psiecems.org** which an allottee can use by logging into his account through the assigned user id and password:
	- **I. Post allotment payments by the allottees.**
		- i. Online using payment gateway through net banking, debit card, credit card, UPI.
		- ii. Offline supported with a system generated challan by way of NEFT/RTGS.
		- In case the applicant/allottee intends to make the online payment using payment gateway through debit card/credit card/ Net-banking, UPI and QR Code. Online payment mode may be selected.
		- In case, the applicant/allottee intends to make payment in offline mode through NEFT/RTGS, a system generated challan is required which can be generated by selecting the appropriate link of **'Generate challan'**.
		- No charges shall be levied on the payments made through online or offline mode. However, remitter's bank may levy charges which are beyond control of PSIEC.

## **The detailed procedure for payment through each mode is as under:**

1. **Online payment:**

On selecting 'Pay Now' button, the user will be redirected to payment gateway, wherein the user shall have the option to select mode of payment i.e. RTGS/NEFT, Net Banking, Debit Card, credit card etc. After successful payment, the user will be redirected to PSIEC portal with transaction summary along-with transaction ID which can be retained for future reference.

2. **Offline Payment:**

In case the allottee intends to make the payment in offline mode through NEFT/RTGS, he shall select NEFT/RTGS mode on the payment gateway and generate the NEFT/RTGS challan. After generation the challan will be downloaded on the system. The applicant/allottee needs to take printout of this challan to his bank for remitting payment through his bank account.

## **Precautions/points to be noted:**

- The payment made to PSIEC through any other mode or into any other bank account of PSIEC shall not be accepted.
- In case of online payment, no chargeback will be accepted by PSIEC in case payment has been credited to PSIECs Bank account. The remitter will have to separately take up with PSIEC for refund of any excess/ double payment.
- The system generated challan shall contain a virtual account no. of PSIEC which is valid for single transaction. This challan is specific to the particular application/plot, payment purpose and the amount for which it has been generated and cannot be re-used by the same applicant/ allottee or any other applicant/allottee and it can also not be used for a purpose other than the one for which it has been generated. In case of any discrepancy in this regard, mismatch of the payment remitted to PSIEC vis-a-vis challan amount or mismatch of the account number (mentioned on the challan) while remitting the payment by the banker, the payment shall get rejected automatically. For payment towards different payment heads, separate challan needs to be generated.
- The payments remitted through NEFT/RTGS challan are subjected to be updated in the EMS after 24 to 48 hours (excluding Bank holidays). Allottees are advised to contact PSIEC helpdesk in the event of non updation of payments remitted through NEFT/RTGS Challan beyond 48 hours.

## **PROCESS FLOW FOR USING [INTEGRATED](javascript:void(0)) PAYMENT GATEWAY**

• Go to EMS website<https://psiecems.org/>.

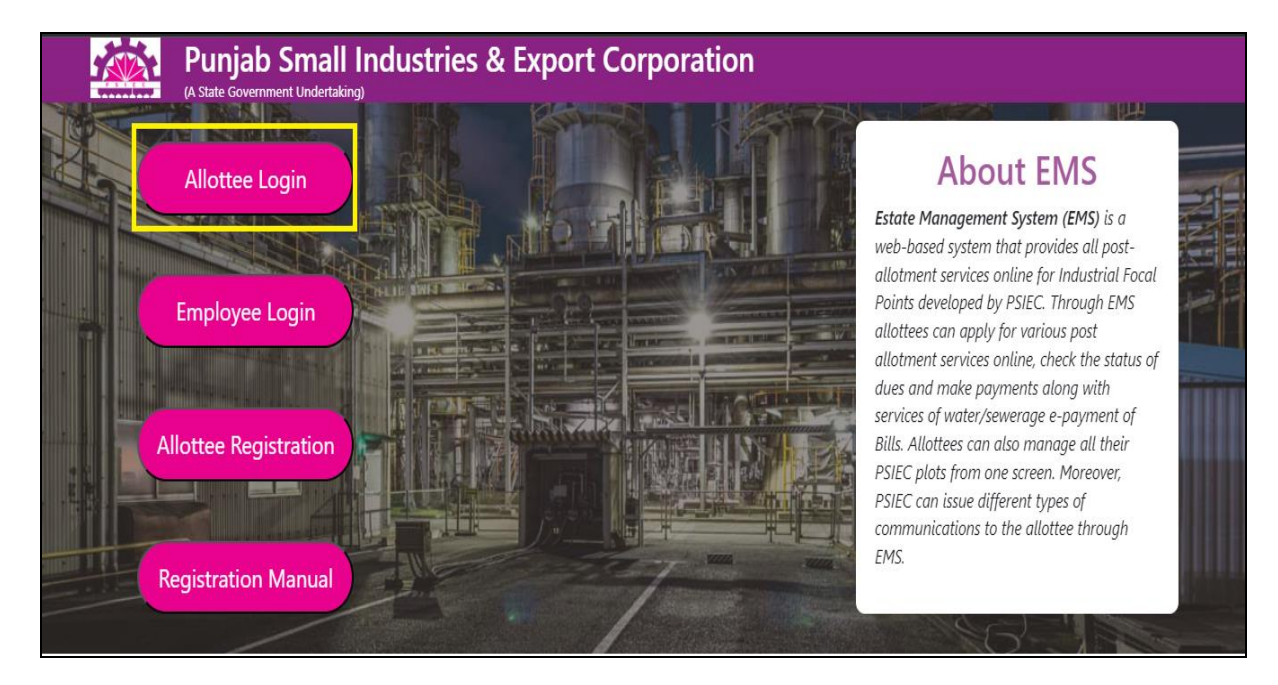

Login using the userid and password.

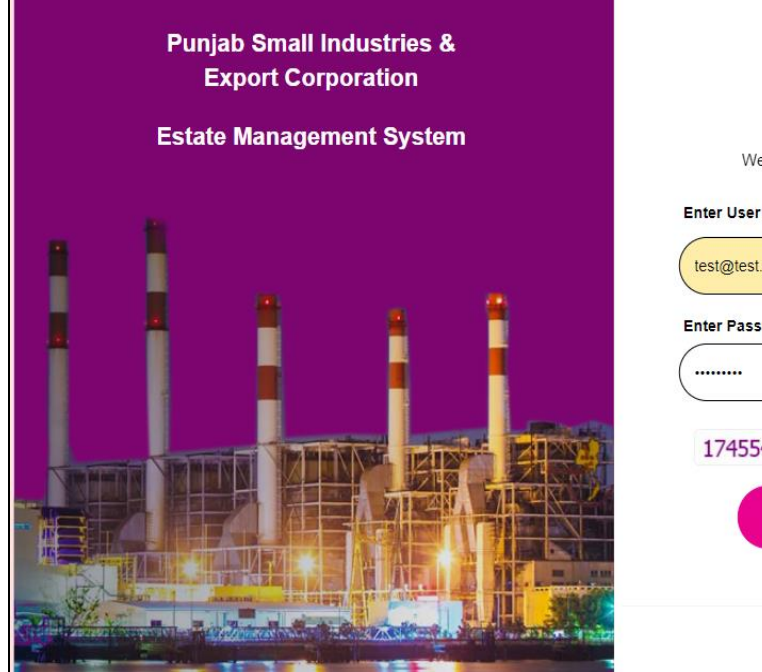

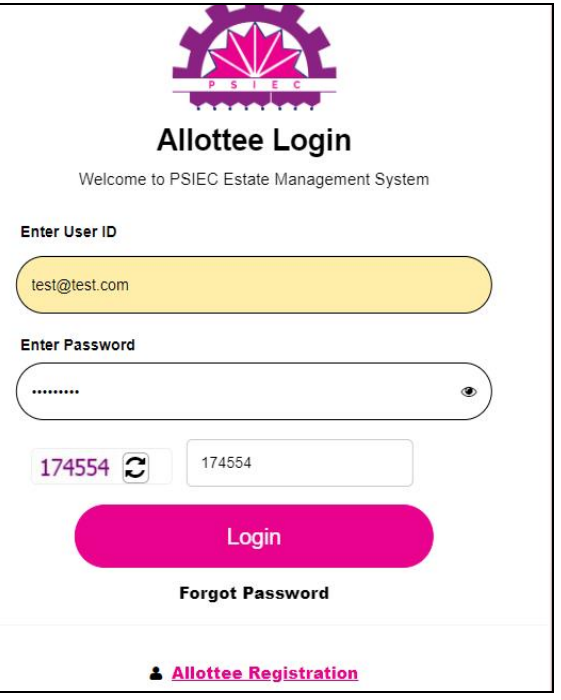

After login dashboard shall be displayed with the oustanding amount if any.

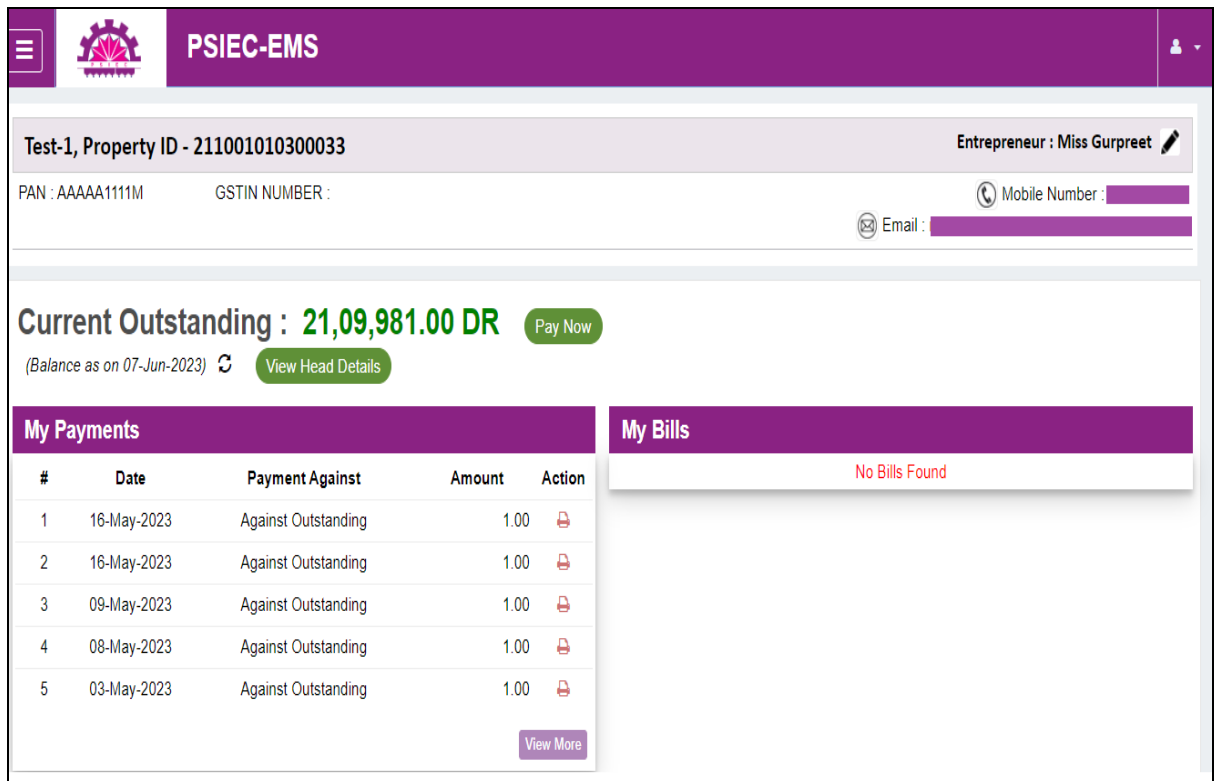

 Click on "Pay Now". Enter the amount, remarks, accept terms and conditions and finally click pay now.

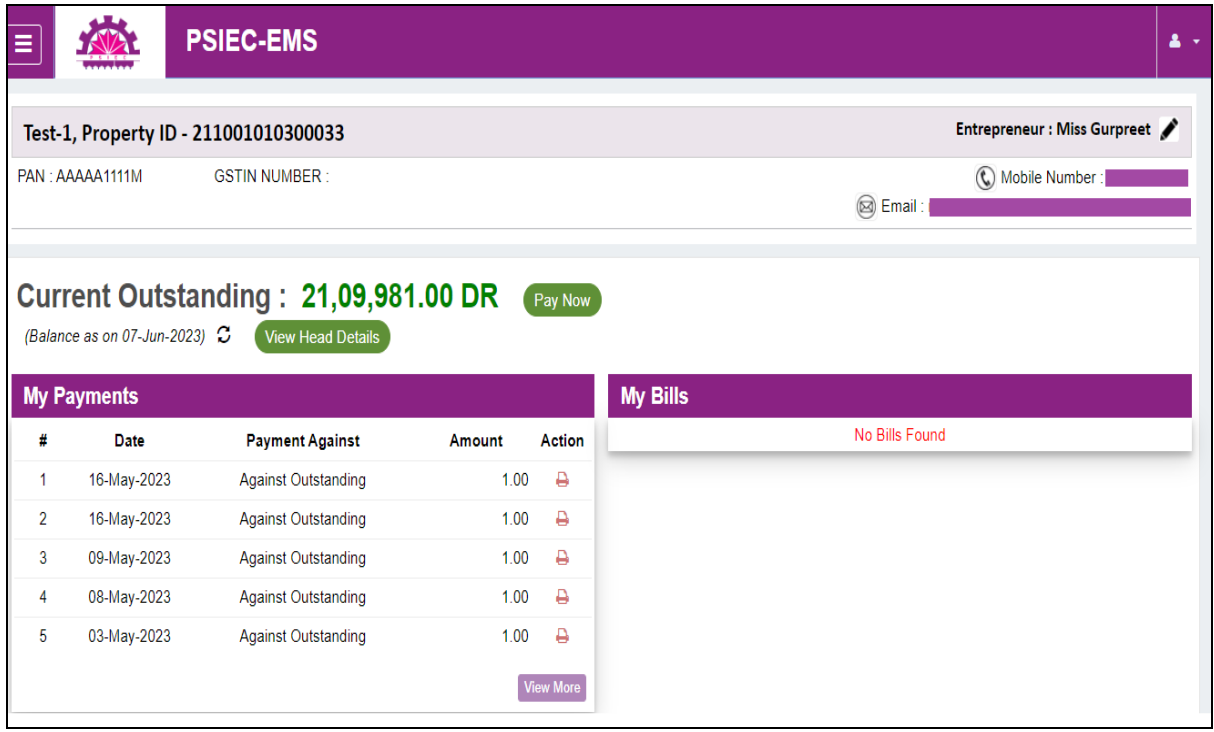

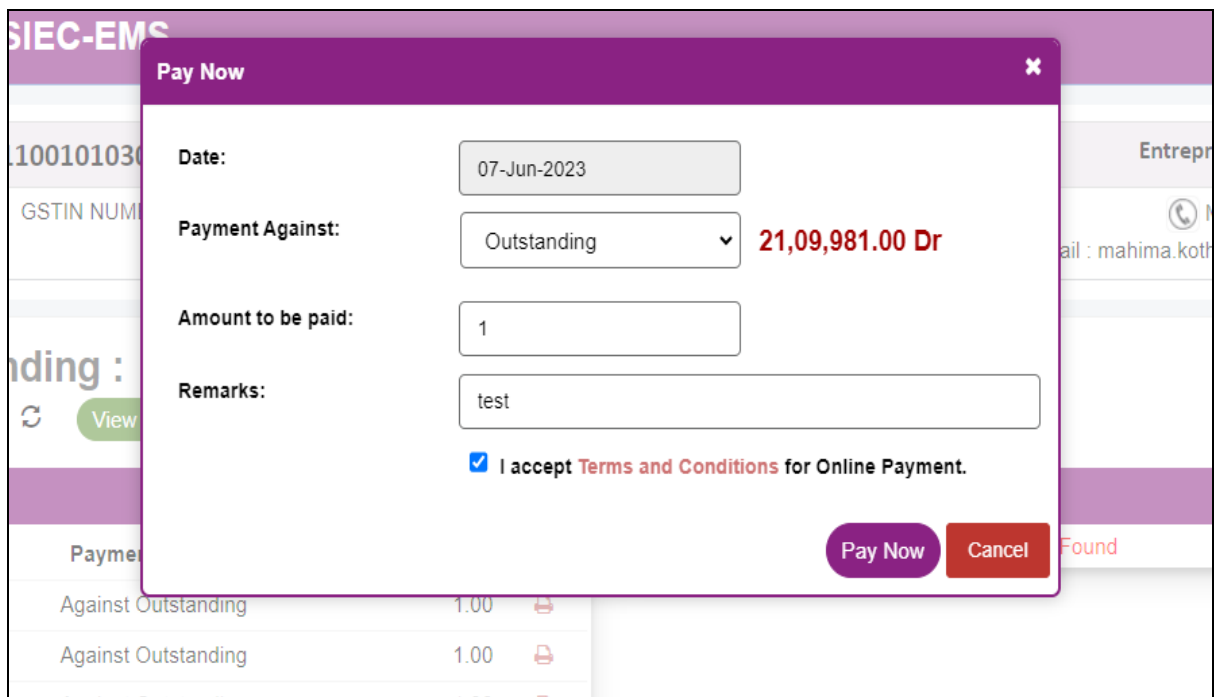

• Now Allottee shall be redirected to the "ezpay Payment Gateway"

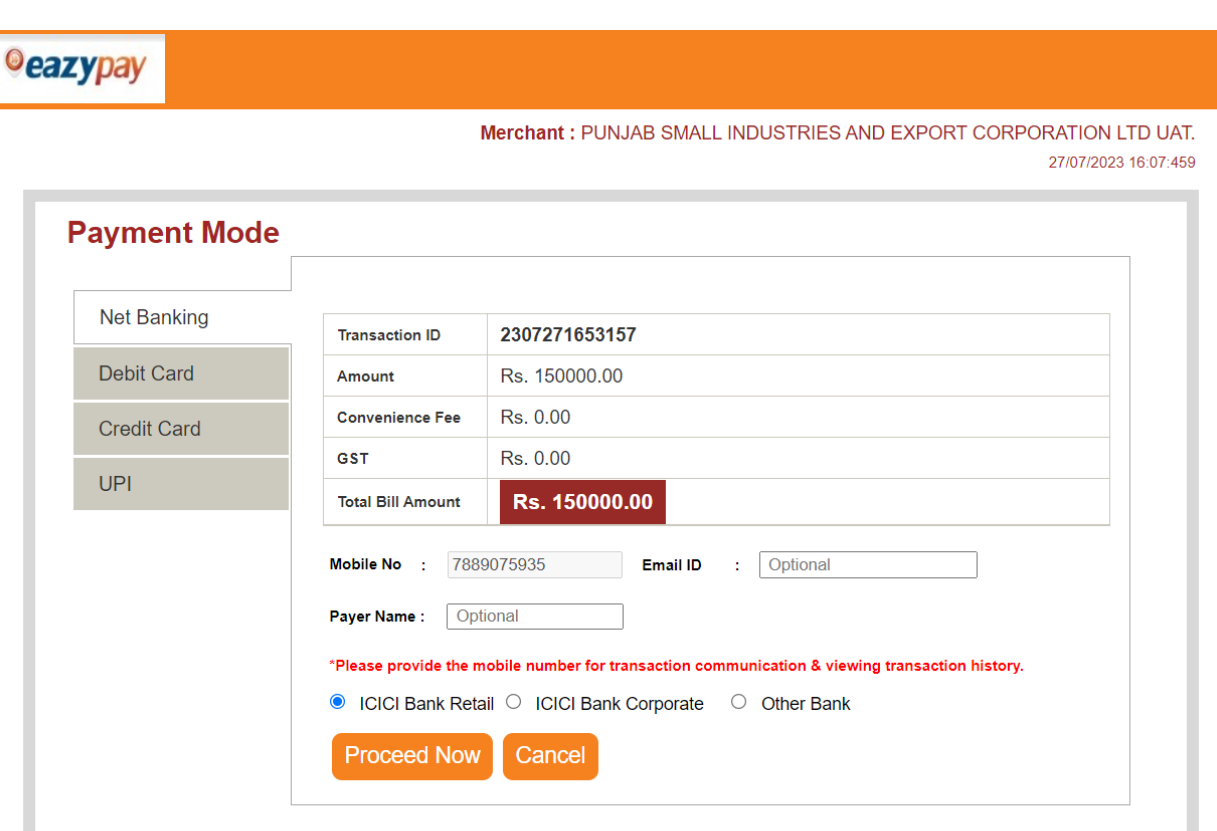

Brought to you by **CICI Bank** 

• Select mode of payment. Enter details in the fields displayed on screen and complete the payment process.

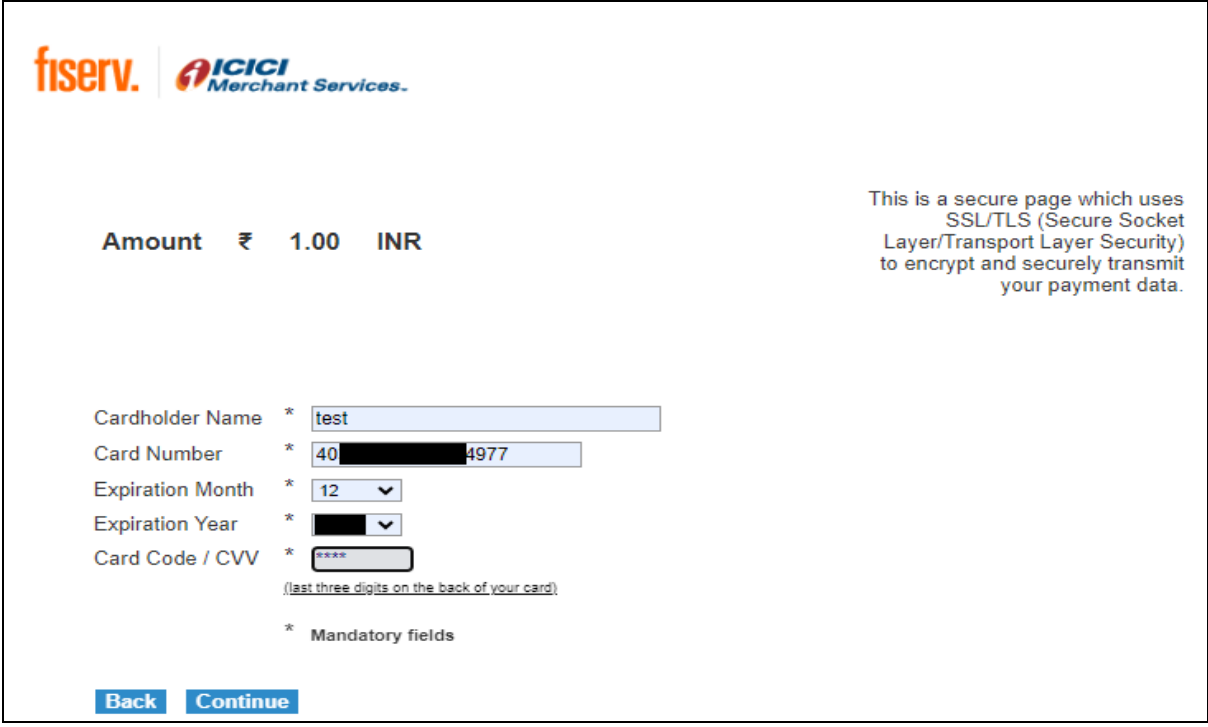

 After successful payment details along with a unique transaction number shall be displayed on the screen and allottee shall be redirected to the EMS portal. Allottee may also download the payment receipt from the dashboard.

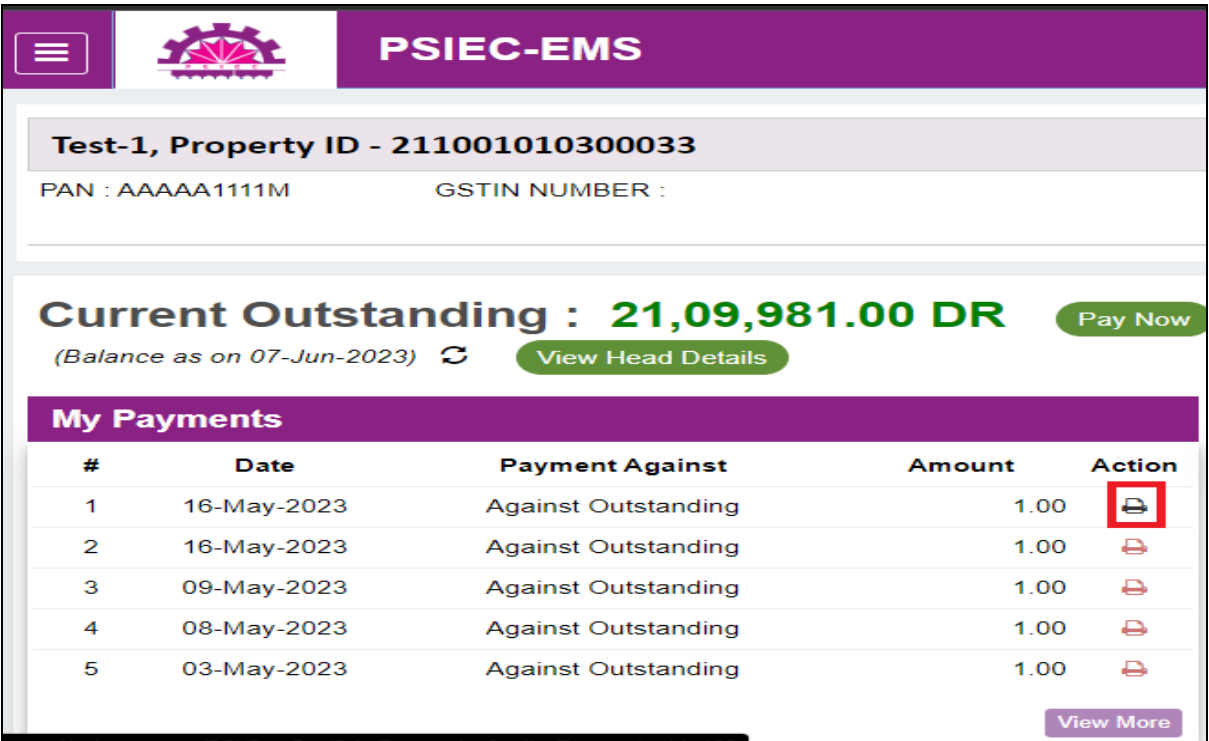

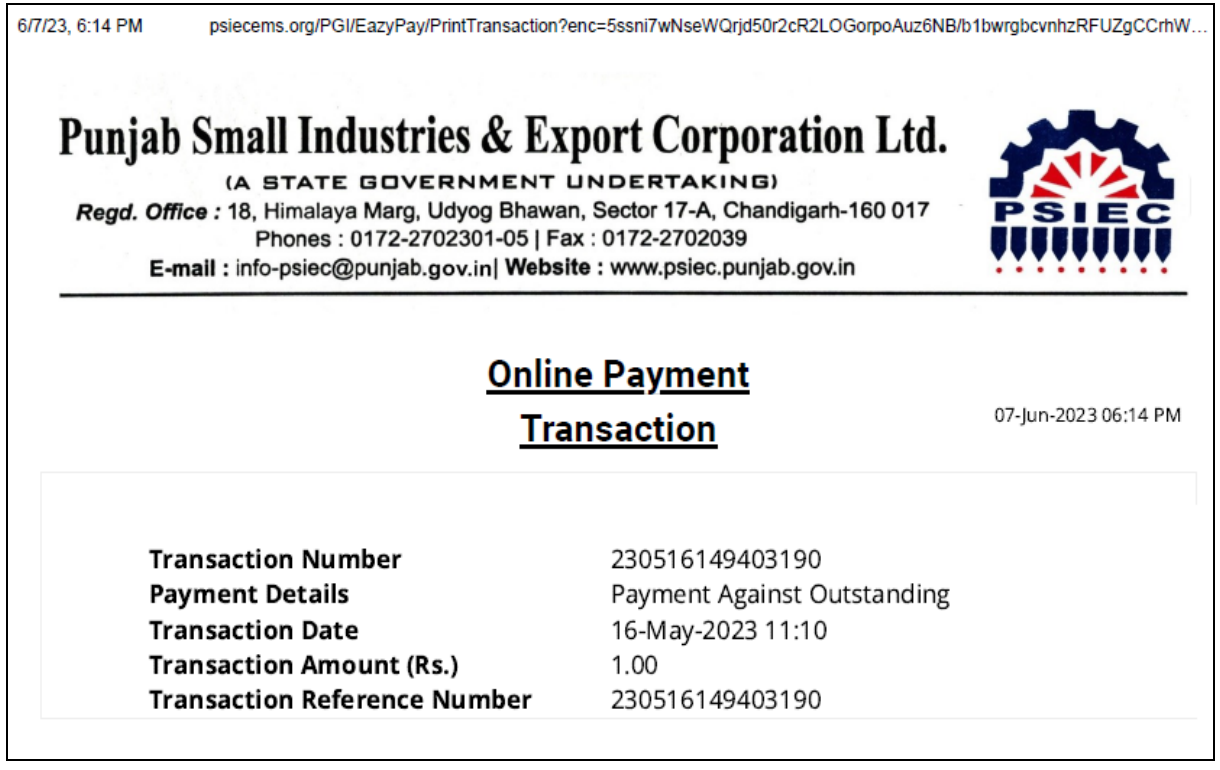

• In addition to the oustanding amount, the allottee may be required to pay the application fees at the time of applying the application or payment of demand note raise from the department end. The process for remittance of the aforesaid payments is also same.

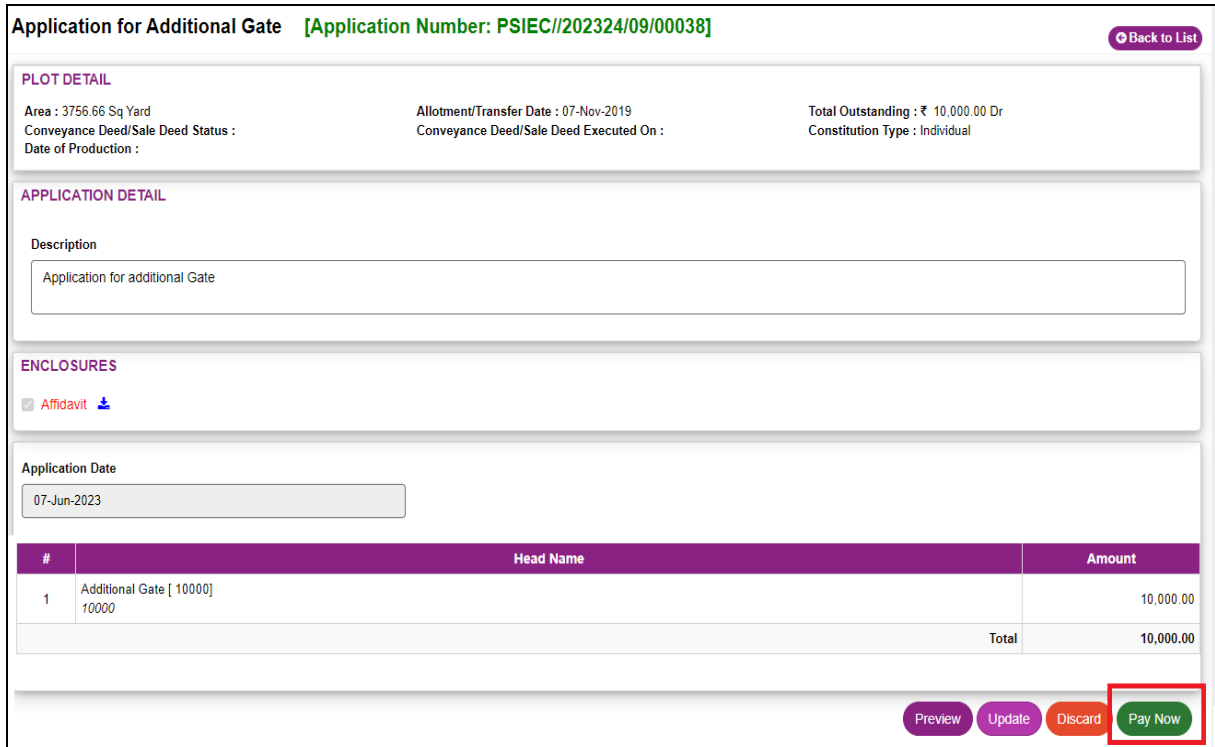